# EIGRP ىلع SVTI و DVTI و IKEv2 FlexVPN عم "مقرملا ريغ [6v[IP "رمألا نيوكت لاثم ſ

## المحتويات

المقدمة المتطلبات الأساسية المتطلبات المكونات المستخدمة EIGRP على مقطع إيثرنت واحد باستخدام شبكات فرعية مختلفة EIGRP على مقطع SVTI مع شبكات فرعية مختلفة أستخدم الأمر IP غير المرقم EIGRP على مقطع SVTI إلى DVTI باستخدام شبكات فرعية مختلفة EIGRP على VPN Flex 2IKEv مع شبكات فرعية مختلفة وضع التكوين للتوجيه <u>IPv6 EIGRP على مقطع SVTI باستخدام شبكات فرعية مختلفة</u> EIGRP 6IPv على VPN Flex 2IKEv مع شبكات فرعية مختلفة التحقق من الصحة استكشاف الأخطاء وإصلاحها المحاذير المعروفة ملخص معلومات ذات صلة

## المقدمة

يصف هذا المستند كيفية تكوين بروتوكول توجيه العبارة الداخلي المحسن (EIGRP (في عدد من السيناريوهات التي تتم مواجهتها بشكل شائع على Cisco IOS. لقبول تجاور EIGRP، يجب أن يحصل Cisco IOS على حزمة EIGRP HELLO من عنوان IP داخل الشبكة الفرعية نفسها. من الممكن تعطيل هذا التحقق باستخدام الأمر unnumber ip.

يعرض الجزء الأول من المقالة فشل EIGRP عندما يستلم حزمة ليست في الشبكة الفرعية نفسها.

يوضح مثال آخر إستخدام الأمر unnumber ip الذي يعجز هذا التحقق، ويسمح EIGRP بتكوين تجاور بين الأقران الذين ينتمون إلى شبكات فرعية مختلفة.

كما تقدم هذه المقالة نشر FlexVPN وتتحدث بواسطة عنوان IP تم إرساله من الخادم. بالنسبة لهذا السيناريو، يتم تعطيل التحقق من الشبكات الفرعية للأمر ip address negotiated وأيضا للأمر ip unnumber. يتم إستخدام الأمر ip غير المرقمة بشكل أساسي لواجهات النوع من نقطة إلى نقطة (P2P(، مما يجعل FlexVPN ملائمة كاملة لأنه يستند إلى بنية P2P.

وأخيرا، يتم تقديم سيناريو 6IPv مع إختلافات لكل من واجهات النفق الظاهرية الثابتة (SVTI (وواجهات النفق الظاهرية الديناميكية (DVTI). هناك تغييرات طفيفة في السلوك عند مقارنة سيناريوهات IPv6 و IPv4. وبالإضافة إلى ذلك، يتم تقديم التغييرات بين Cisco IOS الإصدارات 15.1 و <u>Cisco BUG CSCtx45062</u>).

يكون الأمر unnumber ip ضروريا دائما ل DVTI. وذلك نظرا لعدم نسخ عناوين IP التي تم تكوينها بشكل ثابت على واجهة قالب ظاهري أبدا إلى واجهة وصول ظاهري. علاوة على ذلك، لا يمكن للواجهة دون عنوان IP الذي تم تكوينه إنَشاء أي تجاور ديناميكي لبروتوكول التوجيه. لا يكون الأمر ip غير **مرقم** ضروريا ل SVTI، ولكن بدون هذه الشبكة الفرعية، يتم إجراء التحقق عند إنشاء تجاور بروتوكول التوجيه الديناميكي. أيضا لا يلزم الأمر 6IPv غير المرقم لسيناريوهات 6IPv بسبب العناوين المحلية الارتباط التي يتم إستخدامها لبناء عمليات تجاور EIGRP.

## المتطلبات الأساسية

### المتطلبات

توصي Cisco بأن تكون لديك معرفة أساسية بالمواضيع التالية:

- Cisco IOS على VPN تكوين●
- Cisco IOS على FlexVPN تكوين●

### المكونات المستخدمة

تستند المعلومات الواردة في هذا المستند إلى الإصدار T15.3 من IOS Cisco.

تم إنشاء المعلومات الواردة في هذا المستند من الأجهزة الموجودة في بيئة معملية خاصة. بدأت جميع الأجهزة المُستخدمة في هذا المستند بتكوين ممسوح (افتراضي). إذا كانت شبكتك مباشرة، فتأكد من فهمك للتأثير المحتمل لأي أمر.

## EIGRP على مقطع إيثرنت واحد باستخدام شبكات فرعية مختلفة

المخطط: الموجه 1 (R2/24.10.0.1.1/24)-------(e0/1: 10.0.0.1/24) الموجه 2 (R2)

**:R1**

interface Ethernet0/0 ip address 10.0.0.1 255.255.255.0

> router eigrp 100 network 10.0.0.1 0.0.0.0

#### **:R2**

interface Ethernet0/0 ip address 10.0.1.2 255.255.255.0

> router eigrp 100 network 10.0.1.2 0.0.0.0 تظهر 1R:

Mar 3 16:39:34.873: EIGRP: Received HELLO on Ethernet0/0 nbr 10.0.1.2\* Mar 3 16:39:34.873: AS 100, Flags 0x0:(NULL), Seq 0/0 interfaceQ 0/0\* Mar 3 16:39:34.873: EIGRP-IPv4(100): **Neighbor 10.0.1.2 not on common subnet**\* for Ethernet0/0 لا يشكل Cisco IOS التجاور، والذي هو متوقع. لمزيد من المعلومات حول هذا الأمر، ارجع إلى <u>[ما المقصود برسائل](/content/en/us/support/docs/ip/enhanced-interior-gateway-routing-protocol-eigrp/13674-15.html)</u> [EIGRP" ليس على الشبكة الفرعية المشتركة"؟](/content/en/us/support/docs/ip/enhanced-interior-gateway-routing-protocol-eigrp/13674-15.html) المقالة.

## EIGRP على مقطع SVTI مع شبكات فرعية مختلفة

يحدث نفس الحالة عندما تستخدم نفق واجهات النفق الظاهرية (VTI) (نفق تضمين التوجيه العام (GRE((.

R1(tun1: 172.16.0.1/24)-------(Tun1: 172.17.0.2/24) R2 :الطبولوجيا

**:R1** interface Ethernet0/0 ip address 10.0.0.1 255.255.255.0

interface Tunnel1 **ip address 172.16.0.1 255.255.255.0**  tunnel source Ethernet0/0 tunnel destination 10.0.0.2

> router eigrp 100 network 172.16.0.1 0.0.0.0 passive-interface default no passive-interface Tunnel1

> > **:R2**

interface Ethernet0/0 ip address 10.0.0.2 255.255.255.0

interface Tunnel1 **ip address 172.17.0.2 255.255.255.0**  tunnel source Ethernet0/0 tunnel destination 10.0.0.1

> router eigrp 100 network 172.17.0.2 0.0.0.0 passive-interface default no passive-interface Tunnel1

> > تظهر 1R:

Mar 3 16:41:52.167: EIGRP: Received HELLO on Tunnel1 nbr 172.17.0.2\* Mar 3 16:41:52.167: AS 100, Flags 0x0:(NULL), Seq 0/0 interfaceQ 0/0\* Mar 3 16:41:52.167: EIGRP-IPv4(100): **Neighbor 172.17.0.2 not on common subnet**\* **for Tunnel1** وهذا هو السلوك المتوقع.

### أستخدم الأمر IP غير المرقم

يوضح هذا المثال كيفية إستخدام الأمر unnumber ip الذي يعجز التحقق من الصحة ويسمح بإنشاء جلسة EIGRP بين النظراء في الشبكات الفرعية المختلفة.

الطبولوجيا مماثلة للمثال السابق، غير أن العنوان من النفق يتم تعريفه الآن من خلال **ال ip unnumber أ**مر أن يشير إلى الاسترجاع:

### R1(tun1: 172.16.0.1/24)-------(Tun1: 172.17.0.2/24) R2 :الطبولوجيا

**:R1**

interface Ethernet0/0 ip address 10.0.0.1 255.255.255.0

interface Loopback0 ip address 172.16.0.1 255.255.255.0

interface Tunnel1

#### **ip unnumbered Loopback0**

tunnel source Ethernet0/0 tunnel destination 10.0.0.2

router eigrp 100 network 172.16.0.1 0.0.0.0 passive-interface default no passive-interface Tunnel1

#### **:R2**

interface Ethernet0/0 ip address 10.0.0.2 255.255.255.0

interface Loopback0 ip address 172.17.0.2 255.255.255.0

interface Tunnel1

### **ip unnumbered Loopback0**

tunnel source Ethernet0/0 tunnel destination 10.0.0.1

### router eigrp 100 network 172.17.0.2 0.0.0.0 passive-interface default

no passive-interface Tunnel1

### تظهر 1R:

Mar 3 16:50:39.046: EIGRP: Received HELLO on **Tunnel1 nbr 172.17.0.2**\* Mar 3 16:50:39.046: AS 100, Flags 0x0:(NULL), Seq 0/0 interfaceQ 0/0\* Mar 3 16:50:39.046: EIGRP: New peer 172.17.0.2\* Mar 3 16:50:39.046: **%DUAL-5-NBRCHANGE: EIGRP-IPv4 100: Neighbor 172.17.0.2**\* **Tunnel1) is up: new adjacency)**

#### R1#**show ip eigrp neighbors**

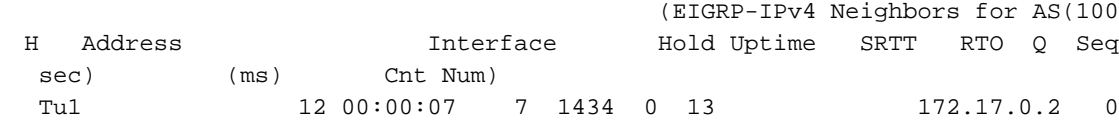

#### R1#**show ip route eigrp**

is subnetted, 1 subnets 172.17.0.0/24 D 172.17.0.0 [90/27008000] via 172.17.0.2, 00:00:05, Tunnel1

#### R1#**show ip int brief**

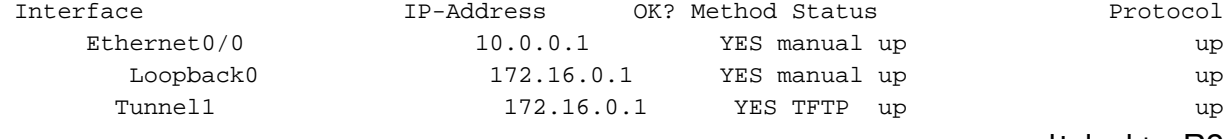

2R مشابه لهذا.

# EIGRP على مقطع SVTI إلى DVTI باستخدام شبكات فرعية مختلفة

يستخدم هذا المثال أيضا الأمر unnumber ip. تنطبق القواعد المذكورة سابقا على DVTI أيضا.

R1(tn1: 172.16.0.1/24)-------(Virtual-template: 172.17.0.2/24) R2 :الطبولوجيا

يتم تعديل المثال السابق هنا لاستخدام DVTI بدلا من SVTI. وبالإضافة إلى ذلك، تتم إضافة حماية النفق في هذا المثال.

> **:R1** crypto isakmp policy 1 encr 3des authentication pre-share group 2 crypto isakmp key cisco address 0.0.0.0 0.0.0.0 ! crypto ipsec transform-set TS esp-des esp-md5-hmac ! crypto ipsec profile prof set transform-set TS ! interface Loopback0 ip address 172.16.0.1 255.255.255.0 ! interface Tunnel1 **ip unnumbered Loopback0** tunnel source Ethernet0/0 tunnel mode ipsec ipv4 tunnel destination 10.0.0.2 tunnel protection ipsec profile prof ! router eigrp 100 network 172.16.0.1 0.0.0.0 passive-interface default no passive-interface Tunnel1 **:R2** crypto isakmp policy 1 encr 3des authentication pre-share group 2 crypto isakmp key cisco address 0.0.0.0 0.0.0.0 crypto isakmp profile profLAN keyring default match identity address 10.0.0.1 255.255.255.255 **virtual-template 1**  ! crypto ipsec transform-set TS esp-des esp-md5-hmac ! crypto ipsec profile profLAN set transform-set TS set isakmp-profile profLAN interface Loopback0 ip address 172.17.0.2 255.255.255.0 !

interface Ethernet0/0 ip address 10.0.0.2 255.255.255.0 ! interface Virtual-Template1 type tunnel **ip unnumbered Loopback0**  tunnel source Ethernet0/0 tunnel mode ipsec ipv4 tunnel protection ipsec profile profLAN ! ! router eigrp 100 network 172.17.0.2 0.0.0.0 passive-interface default no passive-interface Virtual-Template1 كل شيء يعمل كما هو متوقع:

#### R1#**show crypto session**

Crypto session current status Interface: Tunnel1 Session status: UP-ACTIVE Peer: 10.0.0.2 port 500 IKEv1 SA: local 10.0.0.1/500 remote 10.0.0.2/500 Active IPSEC FLOW: permit ip 0.0.0.0/0.0.0.0 0.0.0.0/0.0.0.0 Active SAs: 2, origin: crypto map

#### R1#**show crypto ipsec sa**

interface: Tunnel1 Crypto map tag: Tunnel1-head-0, local addr 10.0.0.1 (protected vrf: (none (local ident (addr/mask/prot/port): (0.0.0.0/0.0.0.0/0/0 (remote ident (addr/mask/prot/port): (0.0.0.0/0.0.0.0/0/0 current\_peer 10.0.0.2 port 500 {,PERMIT, flags={origin\_is\_acl pkts encaps: 89, #pkts encrypt: 89, #pkts digest: 89# pkts decaps: 91, #pkts decrypt: 91, #pkts verify: 91#

#### R1#**show ip eigrp neighbors**

(EIGRP-IPv4 Neighbors for AS(100 H Address Interface Hold Uptime SRTT RTO Q Seq **Tu1** 13 00:06:31 7 1434 0 19 **172.17.0.2 0**

#### **R1#show ip route eigrp**

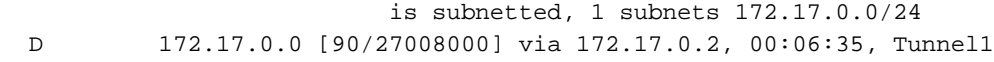

R2#**show crypto session** Crypto session current status Interface: Virtual-Access1 Profile: profLAN Session status: UP-ACTIVE Peer: 10.0.0.1 port 500 IKEv1 SA: local 10.0.0.2/500 remote 10.0.0.1/500 Active IPSEC FLOW: permit ip 0.0.0.0/0.0.0.0 0.0.0.0/0.0.0.0 Active SAs: 2, origin: crypto map

**interface: Virtual-Access1** Crypto map tag: Virtual-Access1-head-0, local addr 10.0.0.2 (protected vrf: (none (local ident (addr/mask/prot/port): (0.0.0.0/0.0.0.0/0/0 (remote ident (addr/mask/prot/port): (0.0.0.0/0.0.0.0/0/0 current\_peer 10.0.0.1 port 500 {,PERMIT, flags={origin\_is\_acl pkts encaps: 107, #pkts encrypt: 107, #pkts digest: 107# pkts decaps: 105, #pkts decrypt: 105, #pkts verify: 105# R2#**show ip eigrp neighbors** (EIGRP-IPv4 Neighbors for AS(100 H Address Interface Hold Uptime SRTT RTO Q Seq **Vi1** 13 00:07:41 11 200 0 16 **172.16.0.1 0** R2#**show ip route eigrp** is subnetted, 1 subnets 172.16.0.0/24

بالنسبة للأمثلة السابقة، عند محاولة تكوين 172.16.0.1 و 172.17.0.2 مباشرة تحت واجهات النفق، يفشل EIGRP بنفس الخطأ تماما كما كان من قبل.

## EIGRP على VPN Flex 2IKEv مع شبكات فرعية مختلفة

D 172.16.0.0 [90/1433600] via 172.16.0.1, 00:07:44, Virtual-Access1

هنا مثال لتكوين لوحة وصل FlexVPN والمحكي. يرسل الخادم عنوان IP عبر وضع تكوين العميل.

R1(e0/0: 172.16.0.1/24)-------(e0/1: 172.16.0.2/24) R2 :الطبولوجيا

تكوين الموزع (R1):

```
aaa new-model
                aaa authorization network LOCALIKEv2 local
           crypto ikev2 authorization policy AUTHOR-POLICY
                                                  pool POOL 
                                                           !
                               crypto ikev2 keyring KEYRING
                                                    peer R2 
                                        address 172.16.0.2 
                                      pre-shared-key CISCO 
                                                           ! 
                               crypto ikev2 profile default
                         match identity remote key-id FLEX 
                           authentication remote pre-share 
                            authentication local pre-share 
                                     keyring local KEYRING 
aaa authorization group psk list LOCALIKEv2 AUTHOR-POLICY 
                                        virtual-template 1 
                                        interface Loopback0
                          ip address 1.1.1.1 255.255.255.0 
                                                           !
                                      interface Ethernet0/0
```
ip address 172.16.0.1 255.255.255.0

```
interface Virtual-Template1 type tunnel
                   ip unnumbered Loopback0 
                 tunnel source Ethernet0/0 
                    tunnel mode ipsec ipv4 
   tunnel protection ipsec profile default 
                                  1999 - 1999
                                            !
                              router eigrp 1
                   network 1.1.1.1 0.0.0.0
                 passive-interface default 
   no passive-interface Virtual-Template1 
                                            !
ip local pool POOL 192.168.0.1 192.168.0.10
```
### التكوين الذي تم التحدث به:

```
aaa new-model
                      aaa authorization network FLEX local
                   crypto ikev2 authorization policy FLEX
                                       route set interface 
                                                           !
                                                           !
                                                           !
                              crypto ikev2 keyring KEYRING
                                                   peer R1 
                                        address 172.16.0.1 
                                      pre-shared-key CISCO 
                                                  100 million 100
                                                           !
                                                           !
                              crypto ikev2 profile default
match identity remote address 172.16.0.1 255.255.255.255 
                               identity local key-id FLEX 
                          authentication remote pre-share 
                           authentication local pre-share 
                                    keyring local KEYRING 
              aaa authorization group psk list FLEX FLEX 
                                        interface Loopback0
                         ip address 2.2.2.2 255.255.255.0 
                                                           !
                                      interface Ethernet0/0
                      ip address 172.16.0.2 255.255.255.0 
                                          interface Tunnel0
                                     ip address negotiated 
                                tunnel source Ethernet0/0 
                                   tunnel mode ipsec ipv4 
                            tunnel destination 172.16.0.1 
                  tunnel protection ipsec profile default 
                                             router eigrp 1
                                           network 0.0.0.0 
                                passive-interface default 
                             no passive-interface Tunnel0
```
يستعمل المتكلم to order in SVTI ربطت إلى الصرة أن يستعمل DVTI لكل القفاز. لأن EIGRP ليس مرن مثل فتح أقصر مسار أولا (OSPF) ولا يمكن تكوينه تحت الواجهة (SVTI أو DVTI)، **يتم إستخدام الشبكة 0.0.0.0** على Talk لضمان تمكين EIGRP على واجهة 0Tun. يتم إستخدام واجهة سلبية لضمان تكوين التجاور فقط على واجهة

### .Tun0

لهذا النشر، من الضروري أيضا تكوين IP غير مرقم على الصرة. عندما تقوم بتكوين عنوان IP يدويا تحت واجهة القالب الظاهري، لا يتم إستنساخه إلى واجهة الوصول الظاهري. بعد ذلك، لا تحتوي واجهة الوصول الظاهري على عنوان IP معين، ولا يتم تكوين تجاور EIGRP. هذا هو السبب الذي يجعل الأمر unnumber ip مطلوبا دائما لواجهات DVTI لتكوين تجاور EIGRP.

في هذا المثال، يتم بناء تجاور EIGRP بين 1.1.1.1 و 192.168.0.9.

إختبار على لوحة الوصل:

#### R1#**show ip int brief**

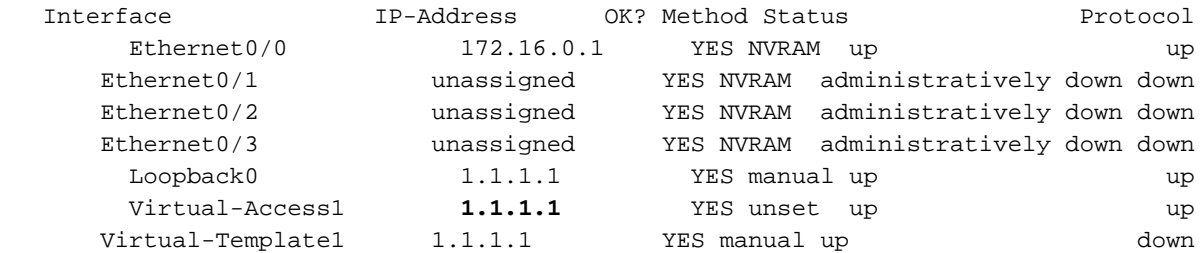

#### R1#**show crypto session**

Crypto session current status

Interface: Virtual-Access1 Session status: UP-ACTIVE Peer: 172.16.0.2 port 500 IKEv2 SA: local 172.16.0.1/500 remote 172.16.0.2/500 Active IPSEC FLOW: permit ip 0.0.0.0/0.0.0.0 0.0.0.0/0.0.0.0 Active SAs: 2, origin: crypto map

#### R1#**show ip eigrp neighbors**

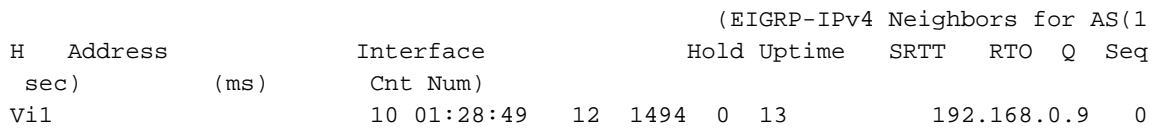

#### R1#**show ip route eigrp**

.... Gateway of last resort is not set

is subnetted, 1 subnets 2.0.0.0/24 D 2.2.2.0 [90/27008000] via 192.168.0.9, 01:28:52, Virtual-Access1

من منظور Talk، يعمل الأمر ip address negotiated بنفس الأمر ip address unnumber، ويتم تعطيل التحقق من الشبكة الفرعية .

إختبار على الخطابة:

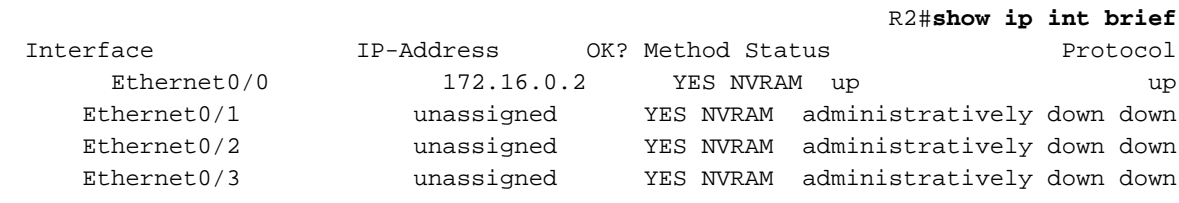

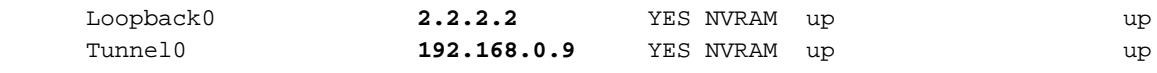

#### R2#**show crypto session**

Crypto session current status

Interface: Tunnel0 Session status: UP-ACTIVE Peer: 172.16.0.1 port 500 IKEv2 SA: local 172.16.0.2/500 remote 172.16.0.1/500 Active IPSEC FLOW: permit ip 0.0.0.0/0.0.0.0 0.0.0.0/0.0.0.0 Active SAs: 2, origin: crypto map

#### R2#**show ip eigrp neighbors**

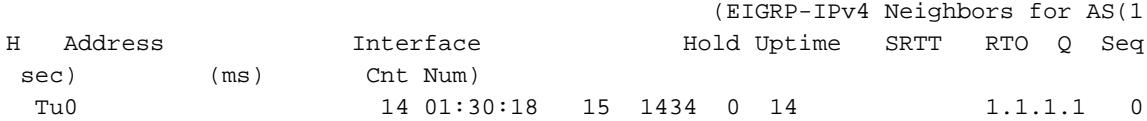

#### R2#**show ip route eigrp**

....

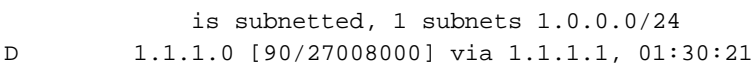

### وضع التكوين للتوجيه

أما الإصدار 2 من تبادل مفتاح الإنترنت (2IKEv (فهو خيار آخر. من الممكن إستخدام وضع التكوين لدفع المسارات. في هذا السيناريو، لا تكون هناك حاجة إلى EIGRP والأمر ip غير المرقم.

أنت يستطيع عدلت المثالالسابق in order to شكلت الصرة أن يرسل أن طريق عن طريق تشكيل أسلوب:

crypto ikev2 authorization policy AUTHOR-POLICY pool POOL **route set access-list SPLIT**  ip access-list standard SPLIT permit 1.1.1.0 0.0.0.255 يرى المتحدث 1.1.1.1 كساكن إستاتيكي، وليس EIGRP:

R2#**show ip route** .... is subnetted, 1 subnets 1.0.0.0/24 **S** 1.1.1.0 is directly connected, Tunnel0

وتعمل نفس العملية في الإتجاه المعاكس. يرسل الصوت طريق إلى الصرة:

crypto ikev2 authorization policy FLEX **route set access-list SPLIT** 

ip access-list standard SPLIT

permit 2.2.2.0 0.0.0.255 الصرة يرى هو ساكن إستاتيكي (ليس EIGRP(:

R1#**show ip route**

....

is subnetted, 1 subnets 2.0.0.0/24 **S 2.2.2.0** is directly connected, Virtual-Access1 لهذا السيناريو، لا تكون هناك حاجة إلى بروتوكول التوجيه الديناميكي والأمر ip غير المرقم.

## EIGRP 6IPv على مقطع SVTI باستخدام شبكات فرعية مختلفة

بالنسبة ل 6IPv، يكون الوضع مختلفا. وذلك نظرا لاستخدام عناوين 6IPv المحلية الارتباط (80::/10FE (لبناء تجاور EIGRP أو OSPF. تنتمي العناوين المحلية للارتباط الصالحة دائما إلى الشبكة الفرعية نفسها، لذلك لا حاجة لاستخدام الأمر **غير المرقّم** ل IPv6 لذلك.

المخطط هنا هو نفسه للمثال السابق، باستثناء أنه يتم إستبدال جميع عناوين 4IPv بعناوين 6IPv.

تكوين 1R:

```
interface Tunnel1
                     no ip address 
ipv6 address FE80:1::1 link-local 
        ipv6 address 2001:1::1/64 
                       ipv6 enable 
                   ipv6 eigrp 100 
        tunnel source Ethernet0/0 
             tunnel mode gre ipv6 
       tunnel destination 2001::2 
                interface Loopback0
         description Simulate LAN 
                     no ip address 
      ipv6 address 2001:100::1/64
                       ipv6 enable 
                   ipv6 eigrp 100
             interface Ethernet0/0
                    no ip address 
          ipv6 address 2001::1/64 
                       ipv6 enable 
             ipv6 router eigrp 100
                          تكوين 2R:
                  interface Tunnel1
                     no ip address 
ipv6 address FE80:2::2 link-local
        ipv6 address 2001:2::2/64 
                       ipv6 enable 
                   ipv6 eigrp 100 
        tunnel source Ethernet0/0 
             tunnel mode gre ipv6 
       tunnel destination 2001::1
```
interface Loopback0 description Simulate LAN no ip address **ipv6 address 2001:200::1/64**  ipv6 enable **ipv6 eigrp 100** 

> interface Ethernet0/0 no ip address ipv6 address 2001::2/64 ipv6 enable

ipv6 router eigrp 100 توجد عناوين النفق في شبكات فرعية مختلفة (64/1::2001:1 و 64/2::2001:2)، ولكن هذا ليس مهما. يتم إستخدام العناوين المحلية من أجل بناء التجاور. بهذه العناوين، تنجح دائما.

في 1R:

#### R1#**show ipv6 int brief**

[Ethernet0/0 [up/up FE80::A8BB:CCFF:FE00:6400 1::2001 [Loopback0 [up/up FE80::A8BB:CCFF:FE00:6400 1::2001:100 [Tunnel1 [up/up FE80:1::1 1::2001:1

#### R1#**show ipv6 eigrp neighbors**

(EIGRP-IPv6 Neighbors for AS(100 H Address Interface Hold Uptime SRTT RTO Q Seq

Link-local address: Tu1 12 00:13:58 821 4926 0 17 0 **FE80:2::2** 

#### R1#**show ipv6 route eigrp**

... [D **2001:2::/64** [90/28160000 via FE80:2::2, Tunnel1 [D **2001:200::/64** [90/27008000 via FE80:2::2, Tunnel1

### في 2R:

#### R2#**show ipv6 int brief**

[Ethernet0/0 [up/up FE80::A8BB:CCFF:FE00:6500 2::2001 [Loopback0 [up/up FE80::A8BB:CCFF:FE00:6500 1::2001:200 [Tunnel1 [up/up] FE80:2::2 2::2001:2

#### R2#**show ipv6 eigrp neighbors**

(EIGRP-IPv6 Neighbors for AS(100

H Address Interface Hold Uptime SRTT RTO Q Seq sec) (ms) Cnt Num) Link-local address: Tu1 14 00:15:31 21 1470 0 18 0

sec) (ms) Cnt Num)

```
FE80:1::1
```

```
R2#show ipv6 route eigrp
                            ...
 [D 2001:1::/64 [90/28160000
    via FE80:1::1, Tunnel1 
[D 2001:100::/64 [90/27008000
     via FE80:1::1, Tunnel1
```
يتم تثبيت شبكة 6IPv النظير بواسطة عملية EIGRP. في 1R، يتم تثبيت شبكة ،64/:2001:2 وتلك الشبكة هي شبكة فرعية مختلفة عن شبكة 64/:2001:1 ويصدق نفس القول على R2. على سبيل المثال، تم تثبيت 64/1::2001، وهي شبكة فرعية لعنوان IP للنظير الخاص بها. لا حاجة إلى الأمر غير المرقم ل 6IPv هنا. وبالإضافة إلى ذلك، لا يلزم أمر عنوان 6IPv على واجهة النفق لإنشاء تجاور EIGRP، نظرا لاستخدام عناوين الارتباط المحلية (والتي يتم إنشاؤها تلقائيا عند تمكين IPv6 باستخدام الأمر IPv6 enable).

## IPv6 EIGRP على IKEv2 Flex VPN مع شبكات فرعية مختلفة

تكوين DVTI ل 6IPv مختلف عن 4IPv: لم يعد من الممكن تكوين عنوان IP ثابت.

R1(config)#**interface Virtual-Template2 type tunnel** R1(config-if)#**ipv6 enable ?** R1(config-if)#**ipv6 address** autoconfig Obtain address using autoconfiguration dhcp Obtain a ipv6 address using dhcp negotiated IPv6 Address negotiated via IKEv2 Modeconfig

R1(config-if)#**ipv6 address** هذا متوقع، نظرا لأنه لا يتم نسخ العنوان الثابت أبدا إلى واجهة الوصول الظاهري. وهذا هو السبب في أنه يوصى باستخدام الأمر 6IPv غير المرقم لتكوين الموزع، ويتم التوصية بأمر عنوان 6IPv الذي تم التفاوض عليه لتكوين Talk.

الطبولوجيا هي نفسها كما في المثال السابق، باستثناء أنه يتم إستبدال جميع عناوين 4IPv بعناوين 6IPv.

تكوين الموزع (R1):

aaa authorization network LOCALIKEv2 local

crypto ikev2 authorization policy AUTHOR-POLICY ipv6 pool POOL

> crypto ikev2 keyring KEYRING peer R2 address 2001::2/64 pre-shared-key CISCO

crypto ikev2 profile default match identity remote key-id FLEX authentication remote pre-share authentication local pre-share keyring local KEYRING aaa authorization group psk list LOCALIKEv2 AUTHOR-POLICY virtual-template 1

#### **interface Loopback0**

no ip address

#### **ipv6 address 2001:100::1/64**  ipv6 enable **ipv6 eigrp 100**

interface Ethernet0/0 no ip address ipv6 address 2001::1/64 ipv6 enable

interface Virtual-Template1 type tunnel no ip address **ipv6 unnumbered Loopback0**  ipv6 enable **ipv6 eigrp 100**  tunnel source Ethernet0/0 tunnel mode ipsec ipv6 tunnel protection ipsec profile default

> ipv6 local pool POOL 2001:10::/64 64 ipv6 router eigrp 100 eigrp router-id 1.1.1.1

### تم التحدث (R2) التكوين:

aaa authorization network FLEX local

crypto ikev2 authorization policy FLEX route set interface

> crypto ikev2 keyring KEYRING peer R1 address 2001::1/64 pre-shared-key CISCO

```
crypto ikev2 profile default
 match identity remote address 2001::1/64 
                identity local key-id FLEX 
           authentication remote pre-share 
            authentication local pre-share 
                     keyring local KEYRING 
aaa authorization group psk list FLEX FLEX
```
interface Tunnel0 no ip address **ipv6 address negotiated**  ipv6 enable **ipv6 eigrp 100**  tunnel source Ethernet0/0 tunnel mode ipsec ipv6 tunnel destination 2001::1 tunnel protection ipsec profile default ! interface Ethernet0/0 no ip address ipv6 address 2001::2/64 ipv6 enable

ipv6 router eigrp 100 eigrp router-id 2.2.2.2

التحقق:

#### R2#**show ipv6 eigrp neighbors**

(EIGRP-IPv6 Neighbors for AS(100 H Address Interface Hold Uptime SRTT RTO Q Seq

Link-local address: Tu0 11 00:12:32 17 1440 0 12 0 FE80::A8BB:CCFF:FE00:6500

#### R2#**show ipv6 route eigrp**

.... [D **2001:100::/64** [90/27008000 via FE80::A8BB:CCFF:FE00:6500, Tunnel0

#### R2#**show crypto session detail**

Crypto session current status

 Code: C - IKE Configuration mode, D - Dead Peer Detection K - Keepalives, N - NAT-traversal, T - cTCP encapsulation X - IKE Extended Authentication, F - IKE Fragmentation

Interface: Tunnel0 Uptime: 00:13:17 Session status: UP-ACTIVE (Peer: 2001::1 port 500 fvrf: (none) ivrf: (none Phase1\_id: 2001::1 (Desc: (none IKEv2 SA: local 2001::2/500 remote 2001::1/500 Active Capabilities:(none) connid:1 lifetime:23:46:43 IPSEC FLOW: permit ipv6 ::/0 ::/0 Active SAs: 2, origin: crypto map Inbound: #pkts dec'ed **190** drop 0 life (KB/Sec) 4271090/2803 Outbound: #pkts enc'ed **194** drop 0 life (KB/Sec) 4271096/2803

sec) (ms) Cnt Num)

#### R2#**ping 2001:100::1 repeat 100**

.Type escape sequence to abort :Sending 100, 100-byte ICMP Echos to 2001:100::1, timeout is 2 seconds !!!!!!!!!!!!!!!!!!!!!!!!!!!!!!!!!!!!!!!!!!!!!!!!!!!!!!!!!!!!!!!!!!!!!! !!!!!!!!!!!!!!!!!!!!!!!!!!!!!! Success rate is 100 percent (100/100), round-trip min/avg/max = 1/4/5 ms

#### R2#**show crypto session detail**

Crypto session current status

 Code: C - IKE Configuration mode, D - Dead Peer Detection K - Keepalives, N - NAT-traversal, T - cTCP encapsulation X - IKE Extended Authentication, F - IKE Fragmentation

Interface: Tunnel0 Uptime: 00:13:27 Session status: UP-ACTIVE (Peer: 2001::1 port 500 fvrf: (none) ivrf: (none Phase1\_id: 2001::1 (Desc: (none IKEv2 SA: local 2001::2/500 remote 2001::1/500 Active Capabilities:(none) connid:1 lifetime:23:46:33 IPSEC FLOW: permit ipv6 ::/0 ::/0 Active SAs: 2, origin: crypto map Inbound: #pkts dec'ed **292** drop 0 life (KB/Sec) 4271071/2792 Outbound: #pkts enc'ed **296** drop 0 life (KB/Sec) 4271082/2792

بالنسبة ل DVTI، لا يمكن تكوين 6IPv يدويا. يوصى باستخدام الأمر 6IPv غير المرقم للمحور، كما يوصى باستخدام الأمر address 6ipV الذي تم التفاوض عليه.

يعرض هذا السيناريو الأمر غير المرقم ل 6IPv ل DVTI. من المهم ملاحظة أنه بالنسبة للإصدار السادس من بروتوكول الإنترنت (IPv6) مقارنة بالإصدار الرابع من بروتوكول الإنترنت (IPv4)، لا توجد حاجة إلى الأمر **غير المرقم** الخاص بالإصدار السادس من بروتوكول الإنترنت (6IPv (على واجهة القالب الظاهري. وسبب ذلك هو نفسه سبب سيناريو SVTI 6IPv: يتم إستخدام عنوان 6IPv المحلي لإنشاء التجاور. ترث واجهة الوصول الظاهري، التي يتم إستنساخها من القالب الظاهري، العنوان المحلي لارتباط 6IPv، وهذا كاف لبناء تجاور EIGRP.

## التحقق من الصحة

لا يوجد حاليًا إجراء للتحقق من صحة هذا التكوين.

# استكشاف الأخطاء وإصلاحها

لا تتوفر حاليًا معلومات محددة لاستكشاف الأخطاء وإصلاحها لهذا التكوين.

## المحاذير المعروفة

[معرف تصحيح الأخطاء من](https://tools.cisco.com/bugsearch/bug/CSCtx45062) <u>Cisco CSCtx45062</u> FlexVPN: لا يجب أن يتحقق EIGRP من الشبكات الفرعية الشائعة إذا كانت عناوين IP للنفق هي .32/

لا يتم تحديد هذا الخطأ والإصلاح حسب FlexVPN. دخلت هذا أمر قبل أن أنت تنفذ ال fix) برمجية إطلاق 15.1):

R2(config-if)#**do show run int tun1** ...Building configuration

Current configuration : 165 bytes

interface Tunnel1 tunnel source Ethernet0/0 tunnel destination 192.168.0.1 tunnel protection ipsec profile prof1

R2(config-if)#**ip address 192.168.200.1 255.255.255.255 Bad mask /32 for address 192.168.200.1** دخلت هذا أمر بعد الإصلاح (برمجية 15.3):

> R2(config-if)#**do show run int tun1** ...Building configuration

Current configuration : 165 bytes

interface Tunnel1 tunnel source Ethernet0/0 tunnel destination 192.168.0.1 tunnel protection ipsec profile prof1

R2(config-if)#**ip address 192.168.200.1 255.255.255.255**

#(R2(config-if **Jun 14 18:01:12.395: %DUAL-5-NBRCHANGE: EIGRP-IPv4 100: Neighbor\* Tunnel1) is up: new adjacency) 192.168.100.1** يوجد في الواقع تغييران في البرنامج الإصدار 15.3:

- تم قبول /32 NetMask لجميع عناوين IP.
- لا يوجد تحقق من الشبكة الفرعية لمجاورة EIGRP عند إستخدام عنوان .32/

### ملخص

يتم تغيير سلوك EIGRP بواسطة الأمر unnumber ip. هو يقوم بتعطيل التحققات لنفس الشبكة الفرعية أثناء إنشاء تجاور EIGRP.

ومن المهم أيضا تذكر أنه عند إستخدام عنوان IP الذي تم تكوينه بشكل ثابت على القالب الظاهري، فإنه لا يتم إستنساخه للوصول الظاهري. هذا هو السبب في الحاجة إلى الأمر unnumber ip.

بالنسبة لشبكة FlexVPN، لا حاجة لاستخدام الأمر unnumber ip عند إستخدام عنوان التفاوض على العميل. لكن، من المهم إستخدامه على لوحة الوصل عندما تستخدم EIGRP. عندما تستخدم وضع التكوين للتوجيه، لا يلزم EIGRP.

بالنسبة ل SVTI، يستخدم 6IPv العناوين المحلية للارتباط للتجاور، ولا توجد حاجة لاستخدام الأمر غير المرقم ل .IPv6

بالنسبة ل DVTI، لا يمكن تكوين 6IPv يدويا. يوصى باستخدام الأمر 6IPv غير المرقم للمحور، كما يوصى باستخدام الأمر address 6ipV الذي تم التفاوض عليه.

### معلومات ذات صلة

- [Cisco IOS 15.3 FlexVPN تكوين دليل](http://www.cisco.com/en/US/partner/docs/ios-xml/ios/sec_conn_ike2vpn/configuration/15-mt/sec-cfg-ikev2-flex.html)
	- [مراجع أوامر 15.3 IOS من Cisco](http://www.cisco.com/en/US/partner/products/ps12745/prod_command_reference_list.html)
- [الدعم التقني والمستندات Systems Cisco](http://www.cisco.com/cisco/web/support/index.html?referring_site=bodynav)

ةمجرتلا هذه لوح

ةي الآلال تاين تان تان تان ان الماساب دنت الأمانية عام الثانية التالية تم ملابات أولان أعيمته من معت $\cup$  معدد عامل من من ميدة تاريما $\cup$ والم ميدين في عيمرية أن على مي امك ققيقا الأفال المعان المعالم في الأقال في الأفاق التي توكير المالم الما Cisco يلخت .فرتحم مجرتم اهمدقي يتلا ةيفارتحالا ةمجرتلا عم لاحلا وه ىل| اًمئاد عوجرلاب يصوُتو تامجرتلl مذه ققد نع امتيلوئسم Systems ارامستناه انالانهاني إنهاني للسابلة طربة متوقيا.